Volume VIII Number 5

011 Valley River Way, Suite 220, Eugene, OR 97401 May 1992

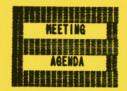

The May meeting of the Eugene PCir Club will be held in the Ida Patterson School Library, 16th and Polk, in Eugene on the 14th. Set up and disk sales will begin at 6:30 and the meeting will start at 7pm.

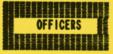

President . . . . Frank Ratti Vice President. . . . . Christine Brown Treasurer . . . . . . . Phil Janz Disk Librarian. . . . . Paul Bonney Ass't Disk Librarians . Lindsey Hoffman Cindy Page Simon Ratti Documents Librarian . . Dick Page Modem Captain . . . . Gordon LeManquais Commercial Contacts . . Warren Hampton Juanita Hampton Social Director . . . . Rosemary Janz Mewsletter Editor . . . Louie Levy Hewsletter Coeditor . . Barbare Caselton Contributing Editor . . Dick Page

### FROM THE OVAL OFFICE By Frank Ratti

y father kept trying to convince me for the 20+ years I lived in his house that "cleanliness is next to godliness." Not that I have ever found a scriptural reference to that commandment, but I

do find myself having extreme concern about the state of array of my two children's rooms, and the organic environment behind their ears. Well this too applies to computers, and as we JR owners know the precious value of a working computer, we will naturally all welcome the opportunity for our annual SPRING CLEANING, which is the theme for the last PCjr Club monthly meeting of 1991-1992.

As in the past the club invites you to bring your machine to the meeting. There will be a supply of vacuuming, cleaning, and oiling tools. Perhaps you have to look

never even ventured inside the lid of With the capable such as Louie Levy. Hoffman, and Page, you will find time you are unadisassemble vour down to its fan and These meboard. may also be able to your machine in a places to make it smoothly as the day We promise born. least outcome is a quieter free ma-

Another feature "SPRING" annual is a swap-sell ses-

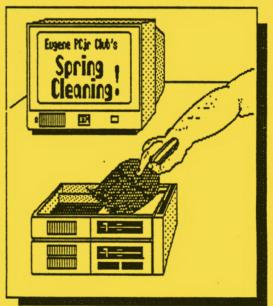

your JR. guides Cindy Dick in no fraid to Junior motherchanics tweak few run as it was the dustchine. of the meeting sion of

That is your own from home, the PCjr parts and software. club's inventory, and of course from the disk library. The club has been accumulating a massive inventory of all kinds of Juniorware, which Treasurer Phil Janz has itemized and priced. There will be enough to look over to take the time of a separate meeting, so we will have a full agenda on Thursday, May 14th.

Finally, club elections were held last month. Your officers are listed on the Newsletter coverpage. We especially welcome and support Christine Brown's willingness to be Vice President. The other new officers are Please turn page. . .

Newsletter Coeditor Barbara Caselton; Social Director Rosie Janz; and Modem Captain Gordon

LeManquais.

We are having a board meeting Thursday evening, May 7th. We will be discussing the content of monthly meetings and workshops for the 1992-1993 year and the best use of our inventory of computers that we have been accumulating. We covet your input to these issues, especially by completing and returning the survey you may have received from the club in April. We will try to have a short presentation and discussion of next year's agenda also during the May meeting. Please come and bring your gear.

**FDR** 

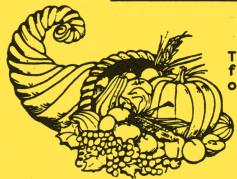

## CLUB SUMMER STORE

The Eugene PCjr Club has a few items on hand that are for sale. Club members may take advantage of this opportunity by placing an order to:

Eugene PCjr Club 1011 Valley River Way, Suite 220 Eugene, OR 97401

#### BOOKS - SOFTWARE

SUMMER STORE listing continued on next page >

#### DISKS

\* 360K Floppy Diskettes, Double Sided Double Density, Pre-Formatted, with labels. 10 Pac @......... 2.50

Many of these are one item only and will be sold to regular or subscribing members on a first come, first serve basis. Domestic shipping and handling is \$4.00 per order.

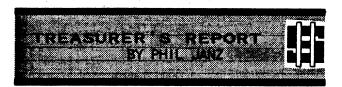

During this past year the Club has been able to basically maintain its checking account balance as well as add an inventory of computer parts, equipment and books for sale as a service to its members. Results from 1991-92 are:

- Checking account balance on August 1, 1991..... \$294.26 (Beginning of this Club year)
- Checking account balance on April 30, 1992..... 207.66
- Time Deposit Balance.... 577.59
- Current inventory..... 456.75

A detailed financial report will be presented at the Spring Board of Directors meeting and will also be available at our September 10, 1992 meeting next fall.

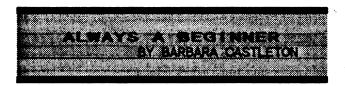

A couple of weeks ago I inserted my daughter, Munteha's Print Shop in the hard drive of my Junior and attempted to bring it up. None of my usual gimmicks worked and though I was reluctant, I finally had to go and ask her how to accomplish this simple bit of computer activity. With the characteristic aplomb of a teenager, she advised me to, "Ask Phil." Does it strike anyone but me that the answer to most of our computer

questions is "Ask Phil," or "Ask Louie?"

In most cases I did, and consequently learned the art of loading Print Shop. Loving graphics as I do, I quickly composed the greatest looking stationary ever devised by human mind. It had balance. It had a contemporary look with a dash of timeless elegance. It had everything I needed to impress the vast group of folks with whom I frequently correspond. Alas, when I tried to print it my printer refused. Before it refused it burped and sputtered a bit. I tried again, meticulously following the directions on the

Once more I climbed the stairs to Teha's room. Why, I asked, wouldn't my printer produce the stationary I wanted. "Your printer's not the right kind, Mom. Anyone knows that. Ask Phil." Well, knowing, as I did then, that "anyone knows," I couldn't bring myself to ask. A few moments of rumination brought the realization that as we have a daisy wheel line printer, not a dot matrix printer, I can't ask it to dance all over

the page doing curly cues, etc.

Two need lessons came from this situation. The first is the intense value of the "hands on" workshops. The second is that perhaps those workshops, and, indeed the PCjr program library, might include a bit of printed instruction for every topic and program covered. Especially for those like me, who will be. . . Always a Beginner.

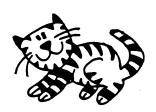

Software Review:

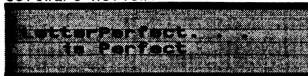

There was little word processing software available when Junior first came out. Most of us began using whatever program that came with our little bundle of joy. And, from a recent club survey, most of us are still using them! The popular ones are Writing Assistant, PC-Write, Bank Street Writer, Wordstar, PFS: Professional Write and WordPerfect 4.2 to name a few.

All of us are pleased that our Juniors run these and many more sophisticated word processing programs. Still, one popular word processor has been elusive to most Junior owners who do not have a hard drive: WordPerfect 5.0 and 5.1. They just won't run unless you have a machine with a hard disk.

To overcome some of this problem, some Junior users are using an old copy of WordPerfect 4.2 as this program runs well on Juniors, especially if they have 640K and two drives. Still, version 4.2 is only a stopgap for the bells and whistles that are contained in versions 5.0 and 5.1, not to mention the inability of 4.2 to integrate graphics into text.

WordPerfect 4.2 at home is especially nice if you are using the newer versions of WordPerfect at the office. You can call up those 4.2 files you made at home on Junior when you are at work using the newer versions; you just can't take work home and continue it on Junior unless you have used the "save as" feature and saved the file in either 4.2 or ASCII format.

Well, we came across one patron of our club who has overcome all of these problems. He runs a Junior at his local office while the "main" office is using some other PC compatible and Word-Perfect 5.1. Rather than buying him a "larger" computer, the organization elected to purchase

instead a copy of LetterPerfect. This move was much more cost efficient than buying him another computer or adding a hard drive to their Junior. Now, the two offices are compatible.

LetterPerfect 1.0 is a
"scaled-down" version of WordPerfect 5.1, but the biggest
scaling down is in price. Most
everything that any office needs
in a writing program has been included in LetterPerfect. What is
missing are things most of us
would never use anyway. But, rather than talk about what LetterPerfect doesn't support, let's
talk some about what it does!

There are pull-down menus; you can use your mouse or your Alt key to get to them. This is a nice plus if you are used to the "clean screen" that WordPerfect 4.2 has. Many of us just feel less intimidated if we see a menu at the top of Junior's display. You have the speller and thesaurus, of course, along with the Fn3 help key, line draw, reveal codes, all the familiar block functions, the limited ASCII text functions, end notes, merge codes and functions, and as many fonts as your printer will support. And speaking of printer support, I have never seen the number of printers that are in the LetterPerfect printer files!

I wanted to see if Letter-Perfect worked as well as my friend said it did, so I took the floppy that had the last newsletter on it over to his office. Our last newsletter was 30,782 bytes without the first or last page, and LP retrieved it with no hesitation. Last month's newsletter came up on his screen, but the columns and graphics were all gone. Using Alt/Fn 3 (reveal codes) keys, he proved to me that the graphics were still in the document as were the column definitions and other codes that are normally supported by WordPerfect 5.1 that were in the original document but are not supported by LetterPerfect; even the fonts were the same.

What this told me was that we needed to get the word out as it would be highly possible (and very desirable) to have a small version of WordPerfect 5.1 that would run

on Junior. This is especially true for those who are using 5.0 or 5.1 in their work environment and want to take work home to do on Junior. (Why would anyone want to take work home?)

LetterPerfect can be bought by mail from discount stores for about \$125, while WordPerfect 5.1 can be purchased for around \$250; students and those in the educational system can purchase WP for \$135 and LP for \$89. While you may feel that 5.1 is the better buy, remember you need a hard disk to run it; LetterPerfect will run on your Junior without one!

John King, guru of the San Francisco Computer Club's PCjr SIG, told us how to run Word-Perfect 4.2 on our Juniors back in 1987. Many of us purchased "used" copies of this version when versions 5.0 and 5.1 came out and, because of John's great advice,

have been happy users ever since. 4.2 WP has a startup option which allows the whole program to be loaded into Junior's memory. You do need at least 512K to do this, but you only need a single disk drive. If you use a RAM drive program to create a 100K or so RAM drive on boot-up, you can copy the files WPFONT.FIL, WPHELP. FIL, (WP)SYS.FIL and WPPRINTER. FIL from the WordPerfect program to your RAM drive. Your new start-up command for WP should be WP/R/D-C: The /R loads WP.EXE completely into Junior's memory. The D-C: tells WordPerfect that all the necessary files are on your C: ramdisk. John had a few refinements by telling us to add BUFFERS=10 to our CONFIG.SYS file so the larger files will load faster.

WordPerfect and LetterPerfect are produced by WordPerfect Corporation, Orem, Utah.

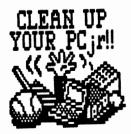

#### PUT GUSTO IN YOUR NOTES:

:) or :-) smile :( or :-( frown lewd wink ;) surprise :0 :\* kiss >:Ø surprised so much your hair stands on end >:-( angry, with a furrowed brow

(...but how do you type these so they aren't lying down?)

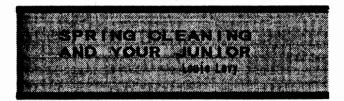

All of our Juniors have come of age. Even if you are new to your Junior, it isn't new to the world of computing anymore. And all of us are on the edge of disaster; with our power supplies, our displays, keyboards, and Junior's brain, the CPU, all operating on borrowed time. A crash can happen to any of us at anytime.

On the other hand, most of us are aware of Junior's dependability; surely, he wouldn't be on our desk now if he had failed us long ago. Many give credit to IBM for Junior's great longevity, but some of us say that it is a combination of IBM's engineering and our own preventive maintenance that has made Junior a survivor.

Most of this maintenance has been just simple good housekeeping. Things like keeping the area around our Junior clean and as dust free as possible. Dirt and dust are the major destroyers of keyboards a cause of heat buildup on circuit boards. Dust on a diskette may cause the read/write head to "bounce," leaving you with damaged data. Cigarette smoke drawn into Junior will coat your circuit boards, preventing them from getting adequate cooling.

from getting adequate cooling.

Most of these problems can be prevented by using dust covers on your CPU, your keyboard and your printer. You should also make sure the vents on your display are clean and clear, and you should

PLEASE TURN THE PAGE >>>>

avoid putting manuals and paper next to the cooling vents on Junior.

As longtime members know, the club holds "Spring Cleaning" each year in May for any Junior owners who live close enough to bring their Juniors in. Those who live outside the meeting area can still do their own "mini-cleaning" as we're going to tell you how!

Precautions first: Turn off everything and unplug everything. This includes those accessories that are plugged into the back of Junior. When you actually use a vacuum cleaner, be careful about the current flow of air around computer chips, and don't let the plastic "snout" of the vacuum come in contact with anything. A new paintbrush is a nice accessory to brush the dust from your boards while your vacuum sucks it up.

Dig out your Guide to
Operations, the old "Red Book"
that came with Junior. Refer to
the pages about installing your
accessories and just reverse the
procedures. The lid on Junior
just snaps up and off, usually
with only finger pressure. The
Guide shows a screwdriver being
used to pry up on the back of the
case.

At our Spring Cleaning, we normally dissemble Junior. That is, we remove the lid, the power-supply card, the 64K internal memory card and the disk drive controller card. While the disk drive will "snap" out, like many of us, Junior is not as flexible as he once was, so the "toes" on the feet of the plastic drive shelf that are snapped into the mounting holes on the case have a tendency to break off. If you decide to remove your drive, you may want to "help" these toes come loose by prying on them from the bottom GENTLY as you snap the disk drive shelf out and again when you replace it.

You can now see what areas need cleaning on your Junior. The area on the system board around where the cooling fan sucks in dust, the fan itself, and the end of the disk drive controller card are all areas where dirt and dust seem to collect. Most can be re-

moved by gentle brushing while holding the vacuum close, but not too close!

A cotton swab is a nice tool to use to dislodge stubborn dirt, and it is handy to use on the disk drive head rails. You can see these chrome rods by looking down on your drive; the heads move back and forth on them. If you have Tubricated them in the past, dust and grime may have stuck to the surfaces. Remove the sticky goo with a cotton swab that is slightly dampened with alcohol. Some folks like to put some lubricant back on the rods, but if you do, make sure it is a very LIGHT coat so that you won't have all that gradu build-up next time.

When you remove and replace the circuit boards be especially careful that you do not touch any chips or the gold edge connectors. Some people say you can clean these connectors with a pencil eraser, but the best bet is to just unplug them and then replug back into their sockets.

Clean your monitor screen and wipe off any finger prints and marks from both the monitor and Junior's case.

Many people just vacuum their keyboard and most of the time this is all that is necessary. But if it has been some time since your keyboard has been dismantled and cleaned, and you do not use a keyboard cover regularly, you should consider doing it now. Turn your keyboard over and place it on a good surface. Remove the batteries and then remove the six screws that hold the keyboard together (there is one screw under the bar code sticker). Gently pry the two plastic halves apart and remove the base of the keyboard. Remove the circuit board. Using great care, brush any dirt from the board. Carefully sit the board away from the keyboard where it won't be damaged while you continue working.

Carefully lift up and remove the rubber sheet that was exposed when you removed the circuit board. This sheet appears to have craters about one half-inch in diameter all over it with little

black posts (carbon contacts) in the crater centers. The other side looks like tiny suction cups. These cups act as springs for the keys. Clean the dirt, dust and pop corn from the rubber sheet. Remove any dirt from the inverted keys. If you use a vacuum, be careful not to suck the space bar or shift keys out!

Replace the rubber mat over the guide posts with the black dots facing up toward you. Replace the circuit board with the chips facing down and toward the top (use the guide posts). Hinge the bottom of the keyboard back onto it's top so that the keyboard fits together properly. Holding the keyboard shut, replace the six screws being careful to only snug the screws. The plastic is very soft and it is easy to strip the screw holes.

If you live close to Eugene, bring your Junior to the meeting this Thursday and we will walk you through all of this. It'll make both you and Junior feel better! But if you live too far away and are a little fearful of taking your Junior apart, drop us a line and maybe a volunteer can come by (Ed's to help you some weekend. note: Aaron, do you need help?)

### Local Attractions and Coming Events

**MAY 14** Eugene PCjr Club 7pm Ida Patterson School MAY 16 Eugene PC User's Group Annual Swap Meet 9am - 3pm Santa Clara Square **MAY 17** The Computer Group 1pm EPUD MAY 21 Eugene PC User's Group 7:30pm Harris Hall Eugene PCjr Club Picnic 6pm TBA

The May meeting will be the last meeting until September for the Eugene PCjr Club. We are going to scatter this summer and take time If you are a member or a newsletter subscriber, you'll be hearing from us again before the September meeting. But, if you have problems during the summer, don't hesitate to call or write to anyone on the HELP list. Editor and staff wish everyone a plesant and safe summer vacation!

# **NEED HELP?** Give These Club Members a Call:

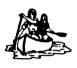

BASIC or WordStar: Paul Bonney - 344-1501 PC-FILE III or WordPerfect: Louie Levy - 343-7592

PC-FILE +, 5 or 6:

Dick Page - 342-3193

Managing Your Money:

Ginny Dodson - 935-3863

Writing Assistant:

Phil Janz - 343-1059

Sierra Games:

Cindy Page - 342-3193

Hardware Problems:

Dick Page - 342-3193

Spreadsheets Programs:

Frank Ratti - 747-8315 For help in the Portland Metro

Area, call Robert Mueller: 252-1106

For parts and supplies over the summer: The Company Store (Phil Janz, 343-1059)

Quieting junior's Drive

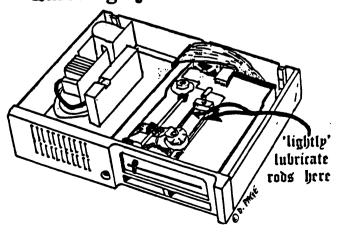

EUGENE PCjr NEWSLETTER is available for \$12/year or as part of the paid-up Eugene PCjr Club membership at \$20/year. Nonsubscribers may receive a free copy of the News-Our Editor letter on request. accepts no responsibility for the accuracy or reliability of the information, tales, opinions, myths or materials contained in this Newsletter. Reprint permission is freely given; please credit the appropriate author and the EUGENE PCjr CLUB NEWSLETTER. All offerings and contributions are encouraged and are gratefully accepted. Make checks payable to:

EUGENE PCjr CLUB, 1011 Valley River Way, Suite 220, Eugene, OR 97401. Please furnish the following:

| Name    |       |       | _ |
|---------|-------|-------|---|
| Address |       |       | _ |
| City    |       | State | _ |
| 7in     | Phone |       |   |

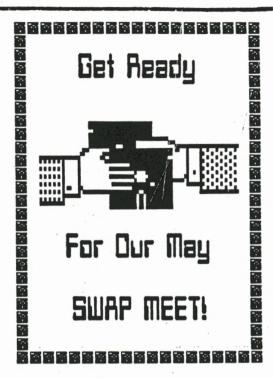

Bring your items you wish to sell, trade or swap for the summer to the May meeting - it's SWAP-SELL time!

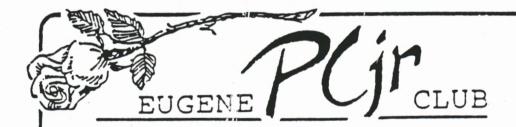

1011 Valley River Way, Suite 220 Eugene, OR 97401

The Page Family 8/92M 5025 Willamette St. Eugene, OR 97405

FIRST CLASS MAIL

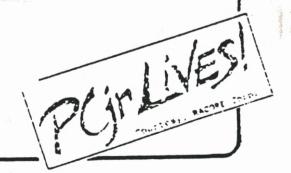